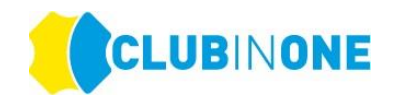

# **DOWNLOAD – CLUB IN ONE 4U App**

Besuchen Sie den App-Store oder den Google-Playstore und suchen Sie nach "**clubinone4u**". Sie können dazu auch den QR-Code scannen.

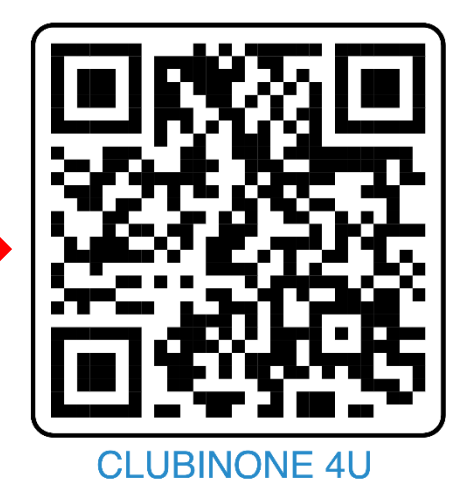

Laden Sie die clubinone4u – App herunter:

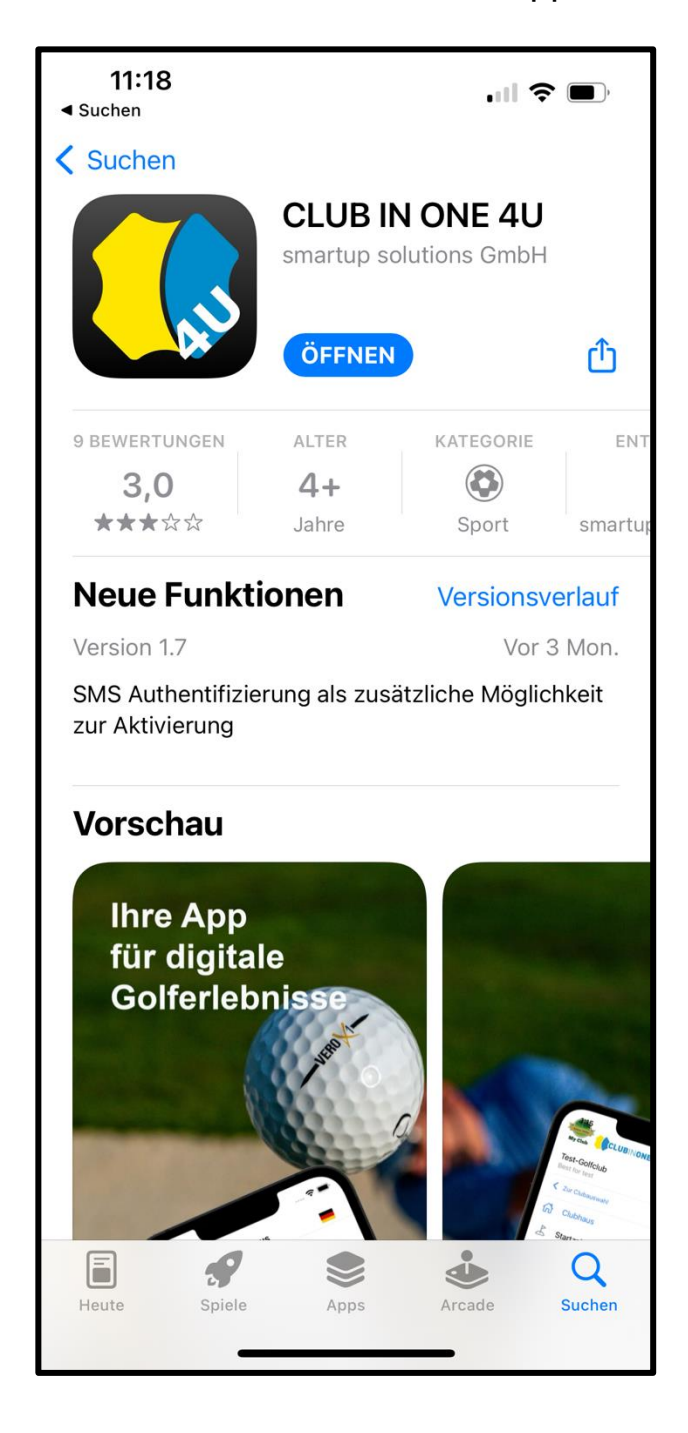

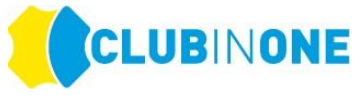

Nachdem Sie die App heruntergeladen haben wählen Sie bei "Clubauswahl" --> **LGV Nordrhein Westfalen**

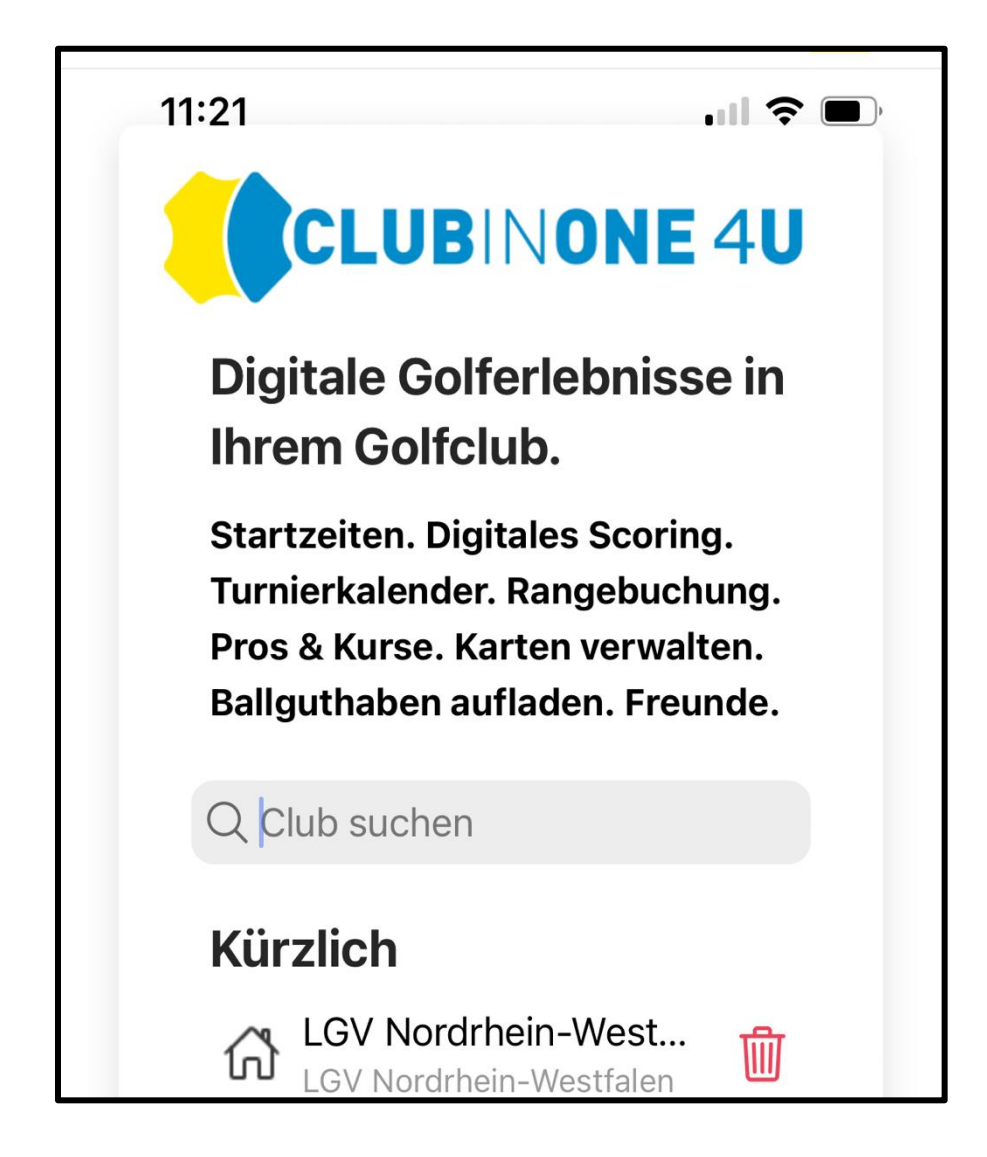

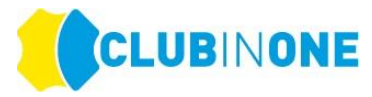

Klicken Sie auf "**Einloggen**" wenn Sie bereits bei einem Turnier des LGV NRW mitgespielt haben.

Haben Sie noch an keinem Turnier des LGV NRW teilgenommen klicken Sie bitte auf "Registrieren"

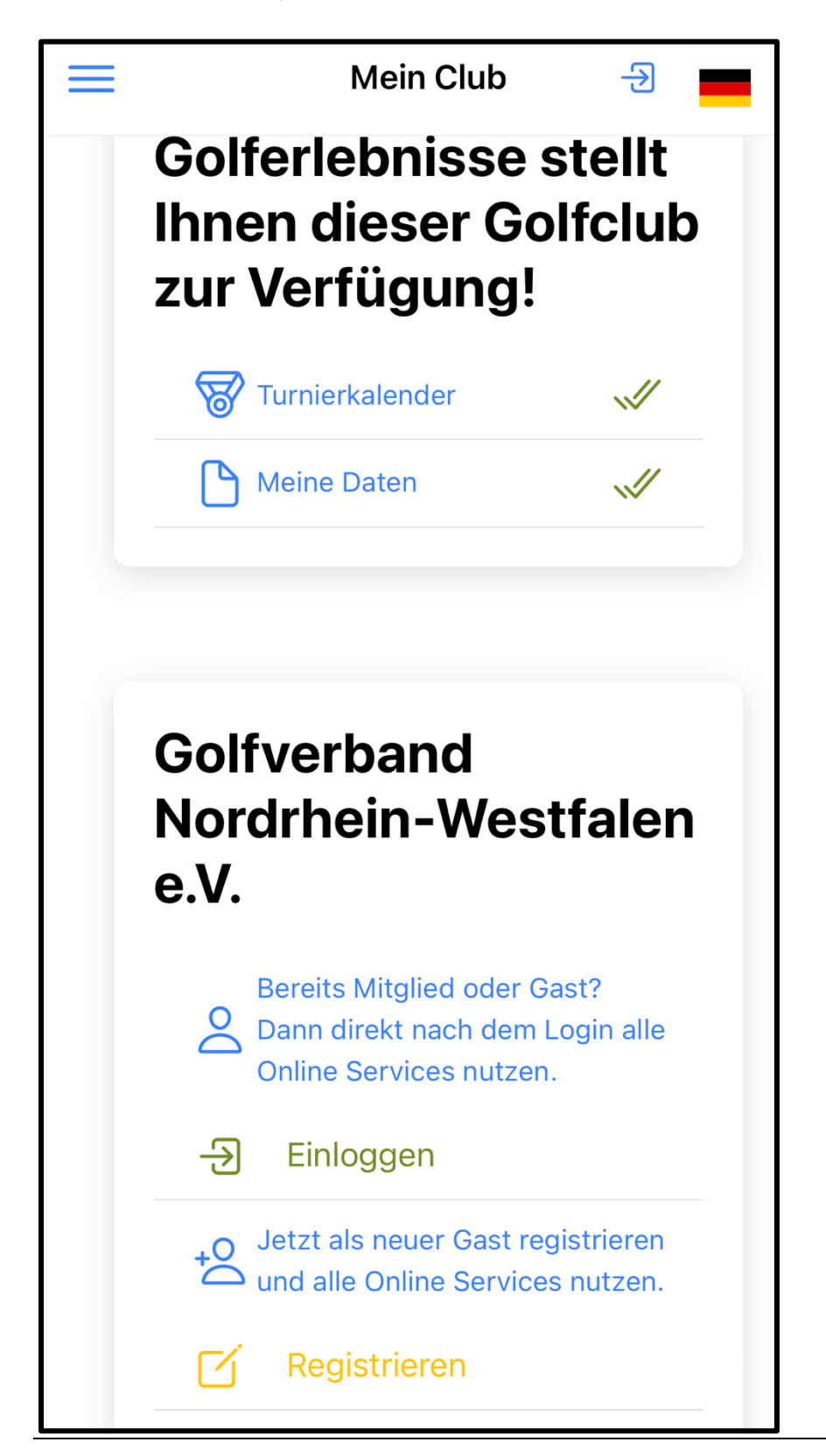

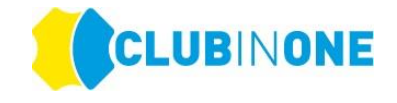

## **Einloggen**

Nachdem Sie auf "Einloggen" geklickt haben tragen Sie Ihre Ausweisnummer welche auf Ihrem DGV-Ausweis steht ein.

Bei Kennwort tragen Sie Ihr **GEBURTSJAHR** zum Beispiel 1978 ein --> Einloggen

Wenn bei Ihnen bereits eine E-Mailadresse im System hinterlegt ist erhalten Sie auf die beim LGV NRW hinterlegte E-Mailadresse eine E-Mail mit einem Aktivierungslink.

**HINWEIS: Wenn Sie keine E-Mail erhalten haben, überprüfen Sie bitte Ihren SPAM-Ordner.**

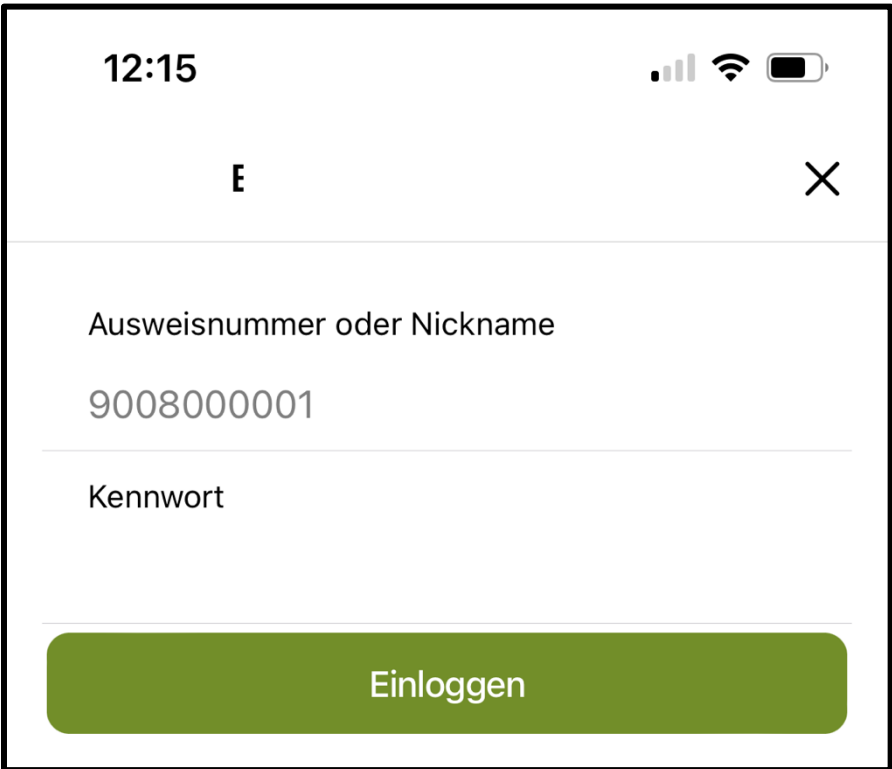

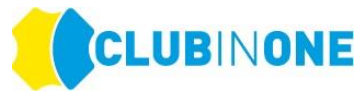

Ist von Ihnen keine E-Mailadresse hinterlegt erscheint automatisch folgendes Fenster:

Tragen Sie Ihre Handynummer ohne **(0)** in das Feld ein --> klicken Sie auf "Ich bin kein Roboter" und dann auf "Code abrufen" --> Sie erhalten einen Code per SMS -> tragen Sie diesen Code in das Feld "1234" ein und tragen Sie dann Ihre neue E-Mailadresse in das Feld "Email" ein --> klicken Sie auf neue E-Mail einstellen

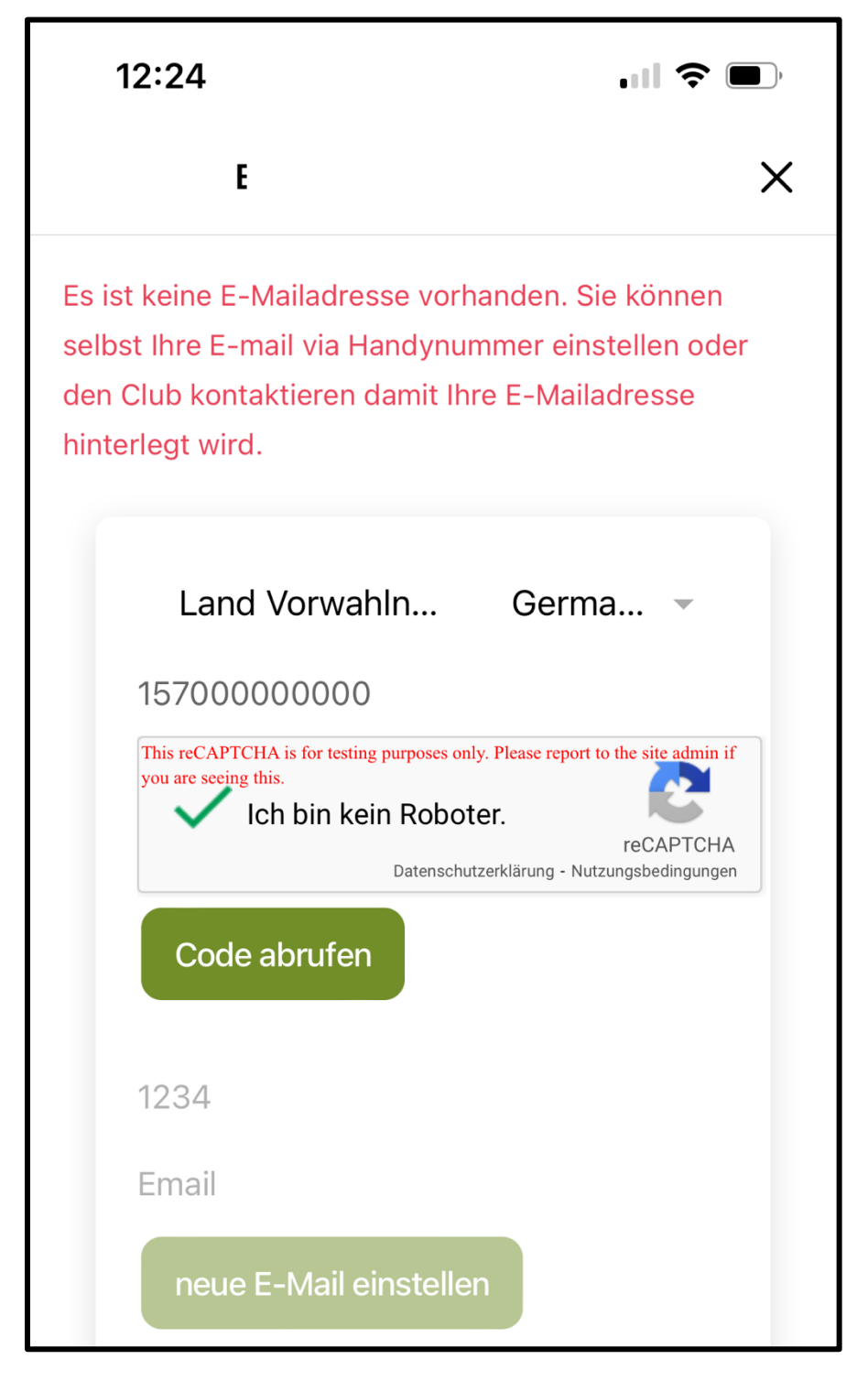

Es wird eine E-Mail an Ihre eingetragene E-Mailadresse gesendet. Mit dieser E-Mail erhalten Sie den Aktivierungslink.

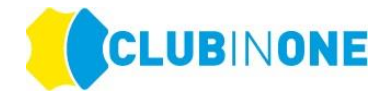

#### **HINWEIS: Wenn Sie keine E-Mail erhalten haben, überprüfen Sie bitte Ihren SPAM-Ordner.**

Folgen Sie dann den Anweisungen in der CLUB IN ONE 4U – App und vergeben Sie ein DSGVO konformes Kennwort.

Nun sind Sie erfolgreich eingeloggt und "aktiviert". Ab jetzt können Sie sich ganz bequem zu Turnieren des LGV NRW anmelden.

### **Registrieren**

Wenn Sie noch an keinem Turnier des LGV NRW teilgenommen haben klicken Sie bitte auf "Registrieren".

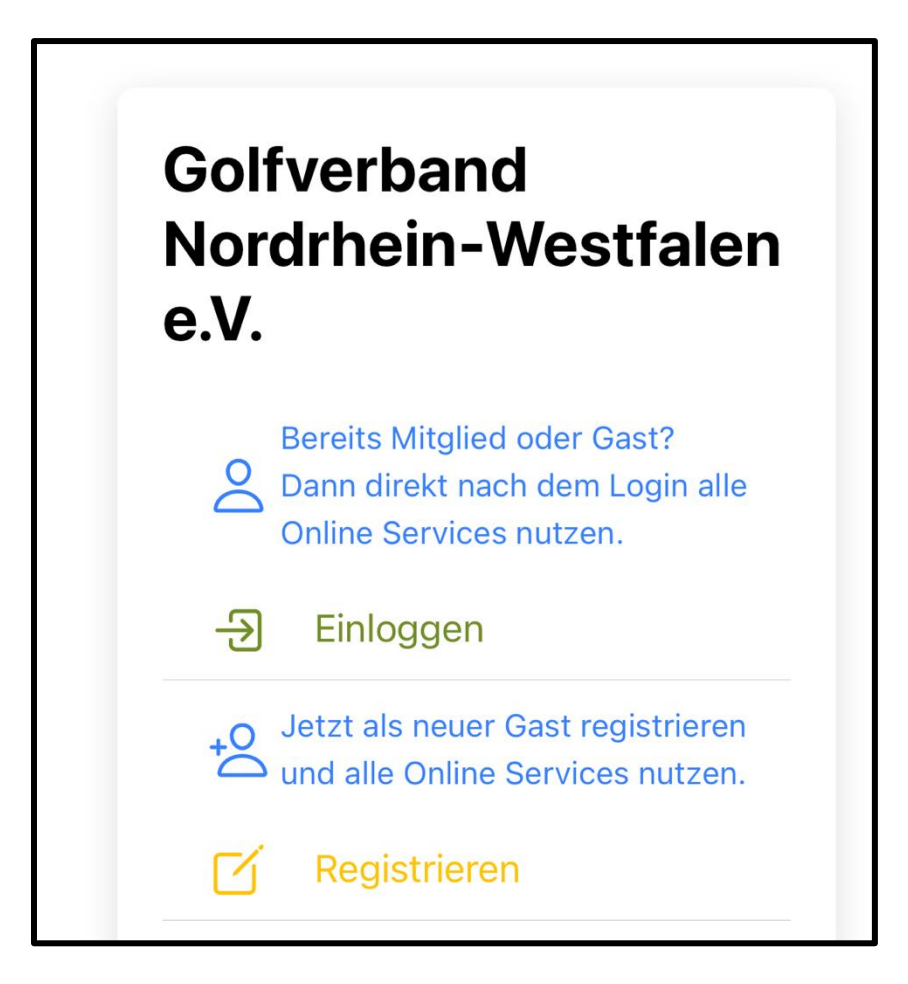

Tragen Sie in das Formular alle relevanten Daten ein und akzeptieren Sie die Datenschutzbedingungen sowie die AGBs.

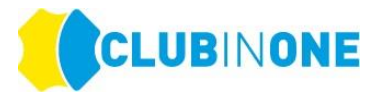

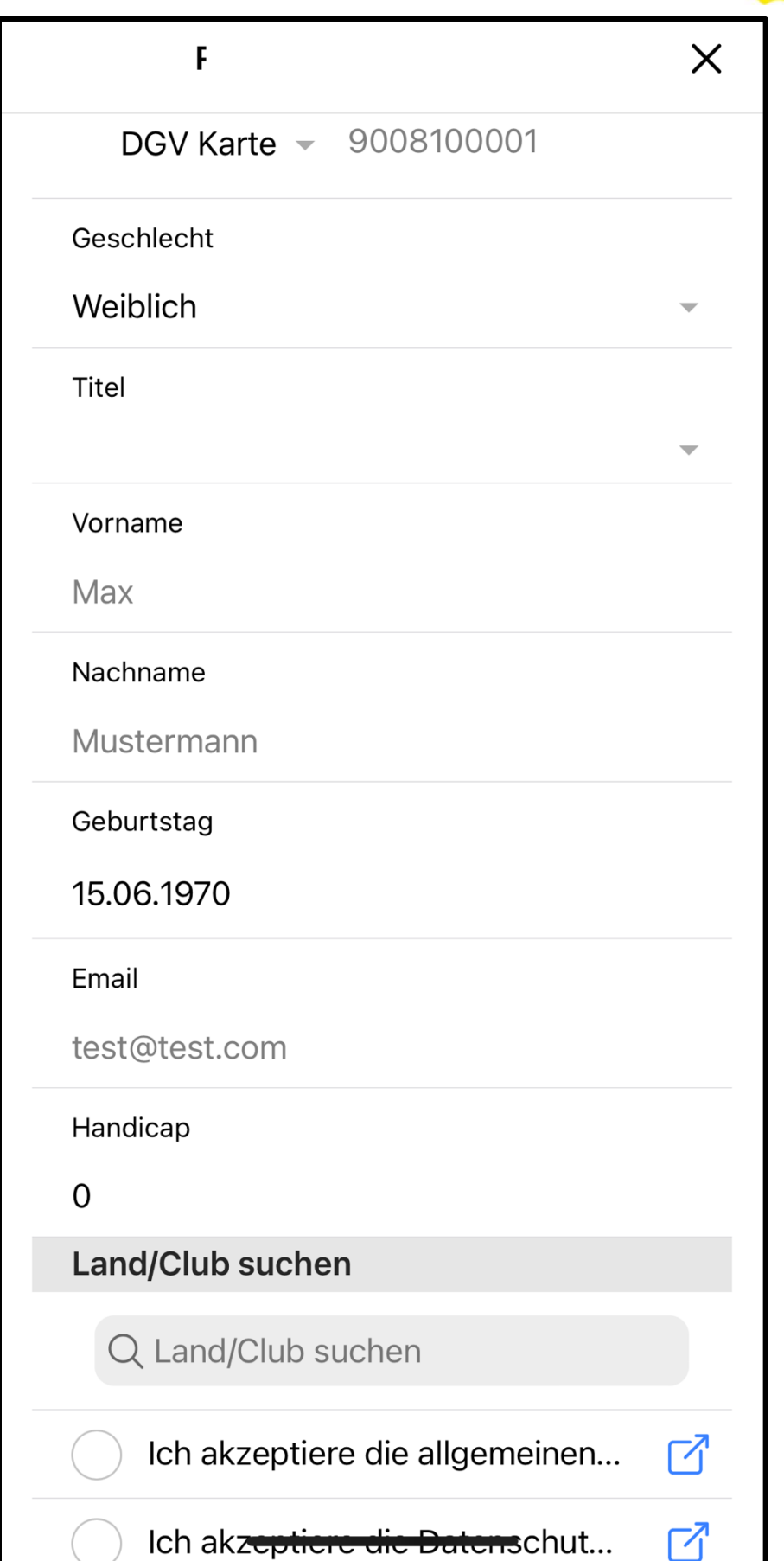

Sie erhalten nach der Eingabe Ihrer Daten eine E-Mail mit dem "Aktivierungslink".

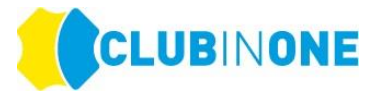

#### **HINWEIS: Wenn Sie keine E-Mail erhalten haben, überprüfen Sie bitte Ihren SPAM-Ordner.**

Folgen Sie dann den Anweisungen in der CLUB IN ONE 4U – App und vergeben Sie ein DSGVO konformes Kennwort.

Nun sind Sie erfolgreich eingeloggt und "aktiviert". Ab jetzt können Sie sich ganz bequem zu Turnieren anmelden.

## **Turnieranmeldung**

Im Bereich "Turniere" sind alle vom LGV NRW freigegebenen Turniere ersichtlich. Mit einem Klick auf das Turnier erhalten Sie weitere Informationen und können sich für das gewünschte Turnier anmelden.

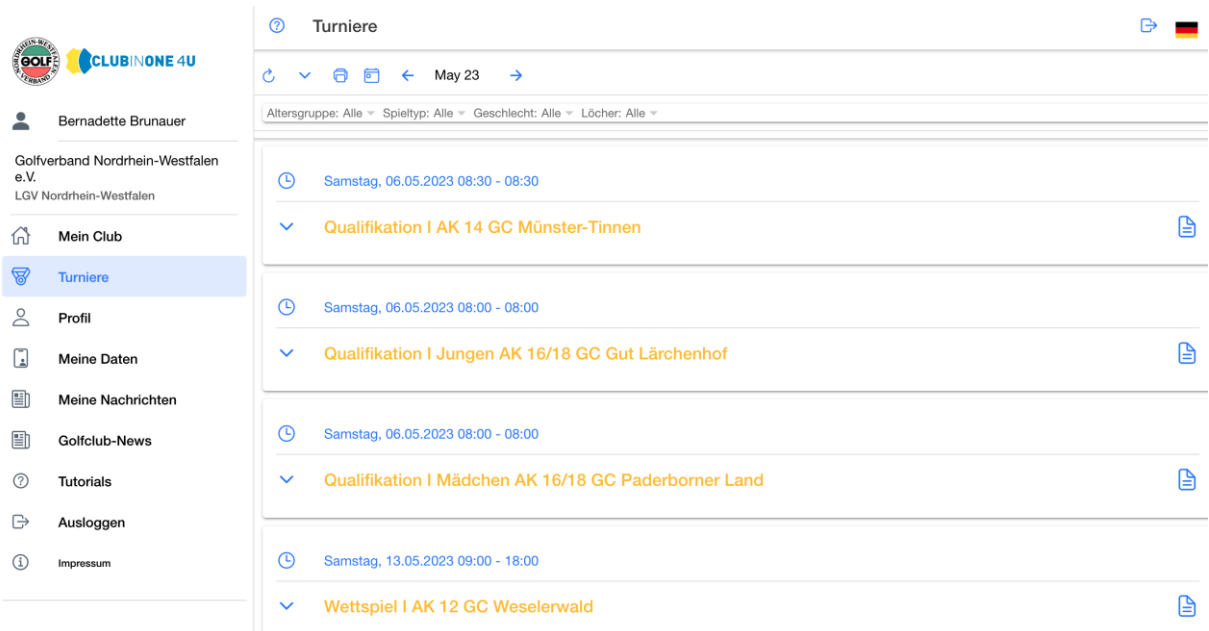